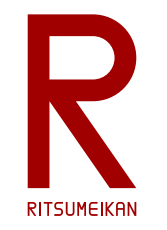

立命館大学 理工学部 電子情報工学科 2020年度講義

# システム設計CAD

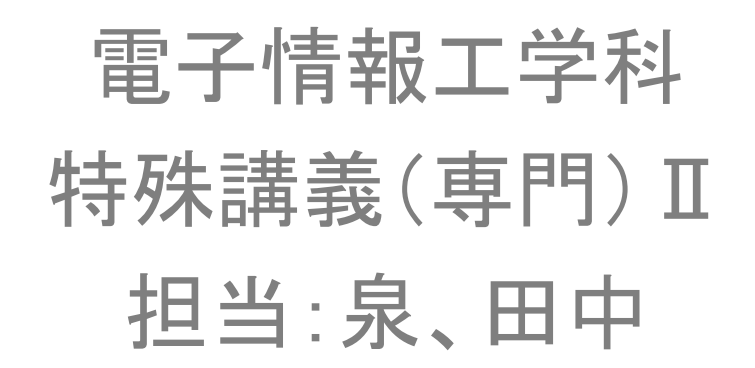

<http://www.ritsumei.ac.jp/se/re/izumilab/lecture/20cad/>

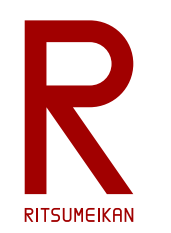

本講義のターゲット:組込みシステム

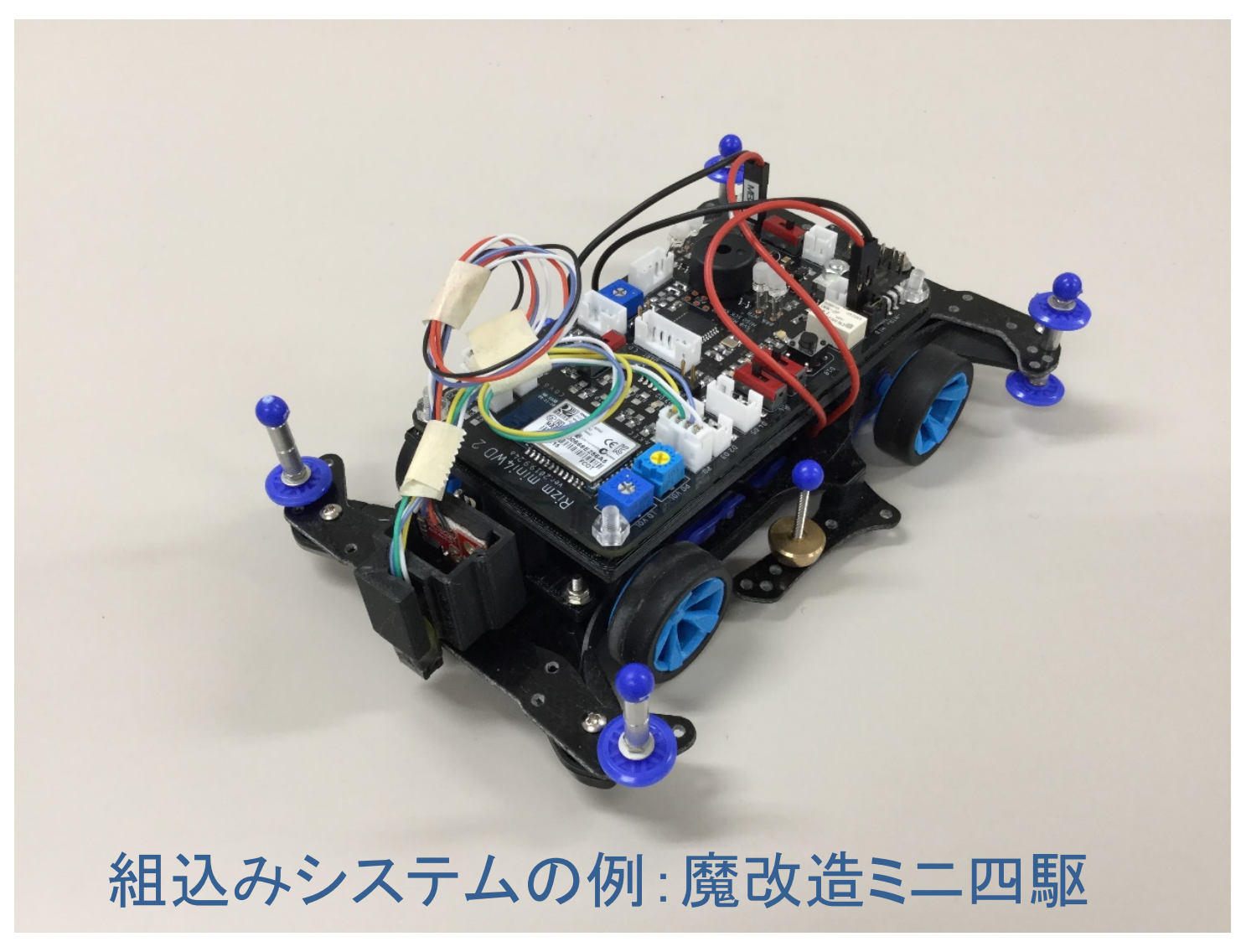

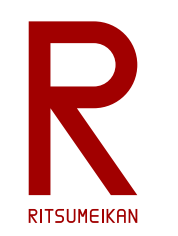

魔改造ミニ四駆のシステム構成

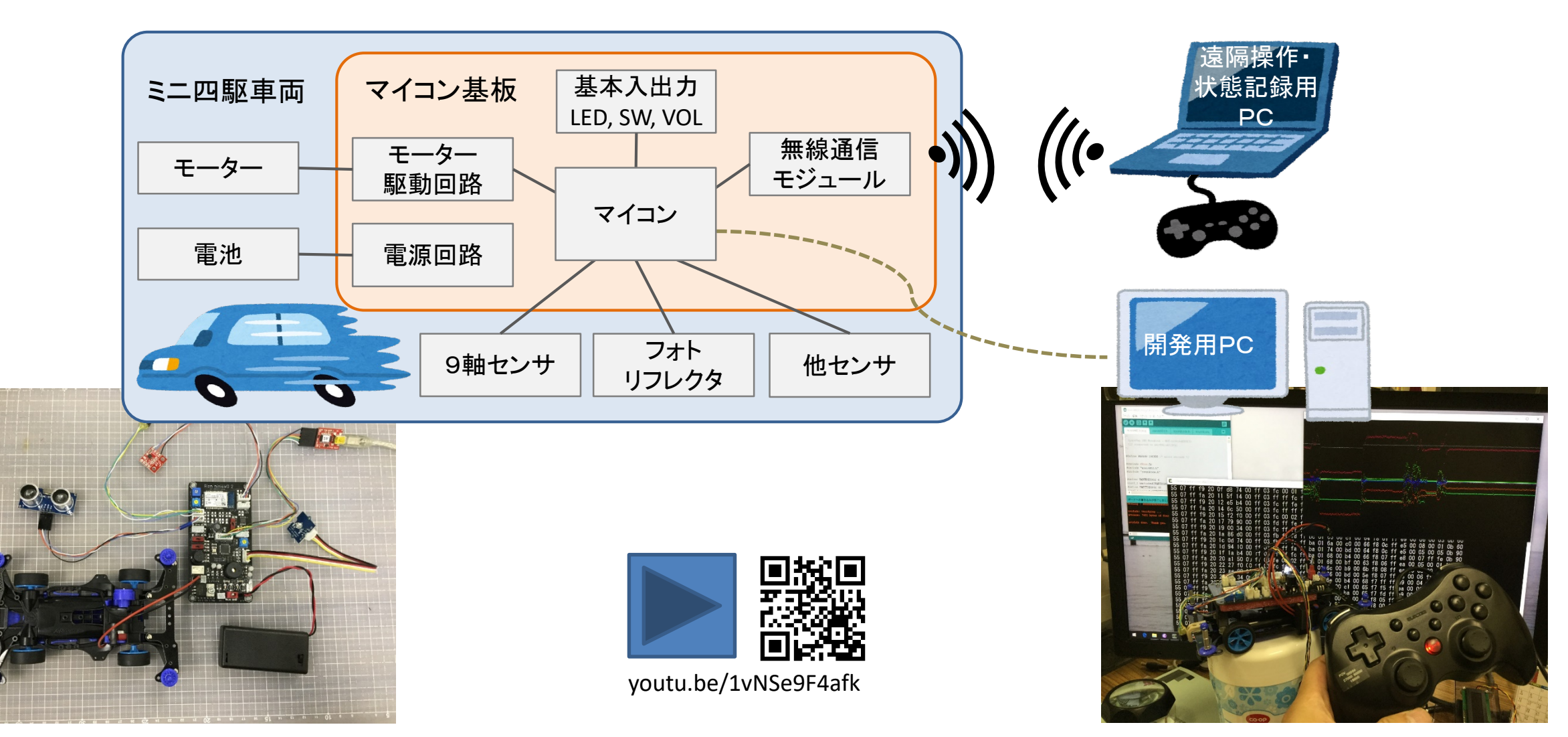

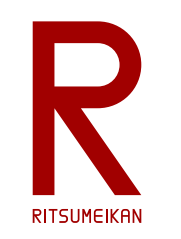

Rizm mini4\ **HHHHHH** 

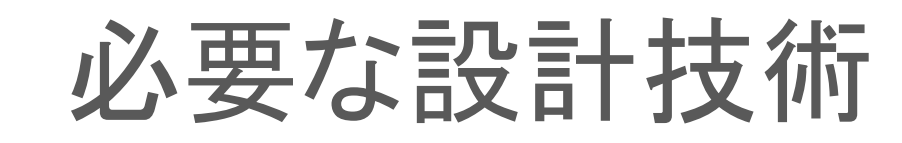

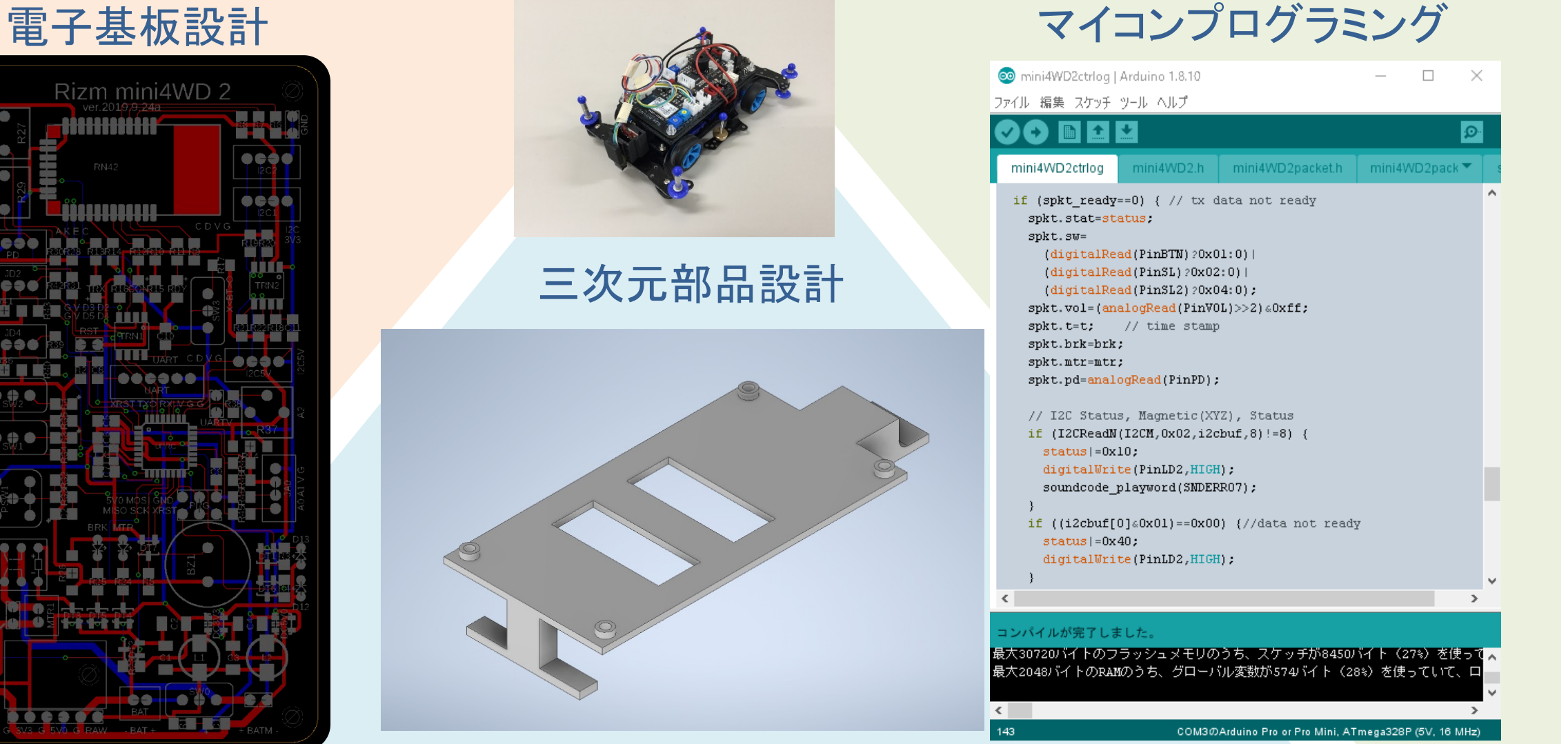

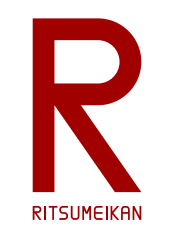

本講義のテーマと狙い

- 組込みシステムの開発 – マイコン、電子基板、構造部品など – 設計手法、設計ツール、CADツール
- 大切なのは…
	- その背景にある体系、モデル、方法論、目的と理由 – そして実践!
- 講義内で演習を行う

– 基板製造、AIOLの3Dプリンタ、マイコンキットなど

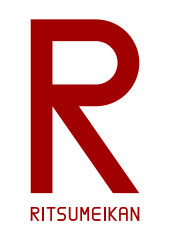

### 本講義の演習で設計するもの

#### マイコンボードのI/Oパネル

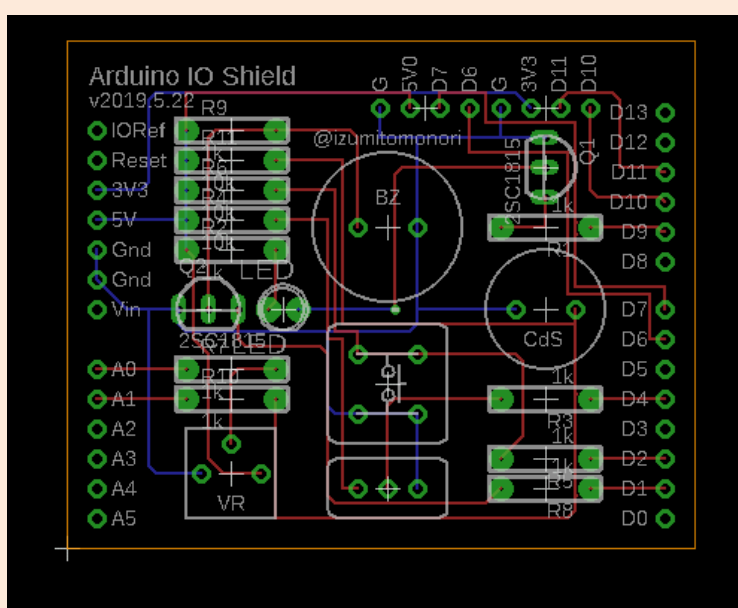

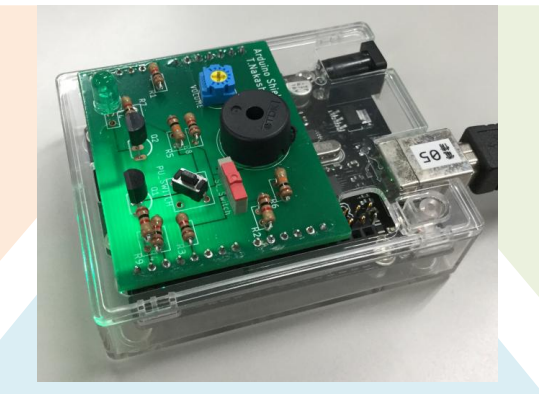

マイコンボードのホルダー

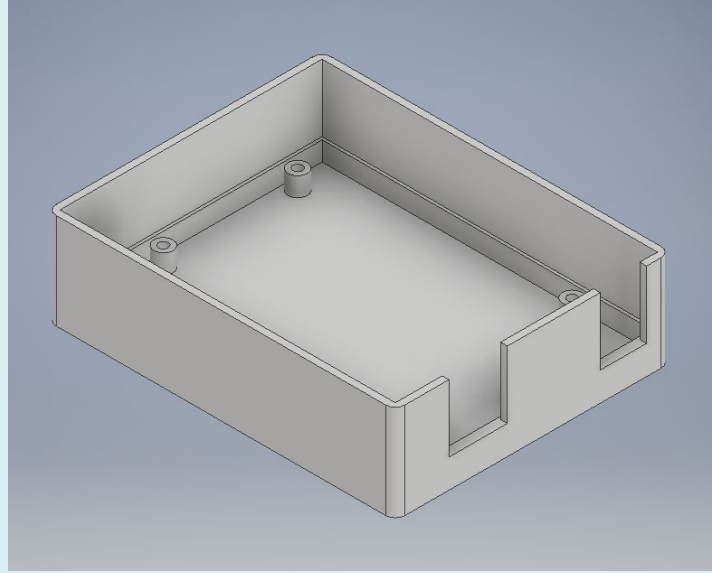

センサーと制御のプログラム

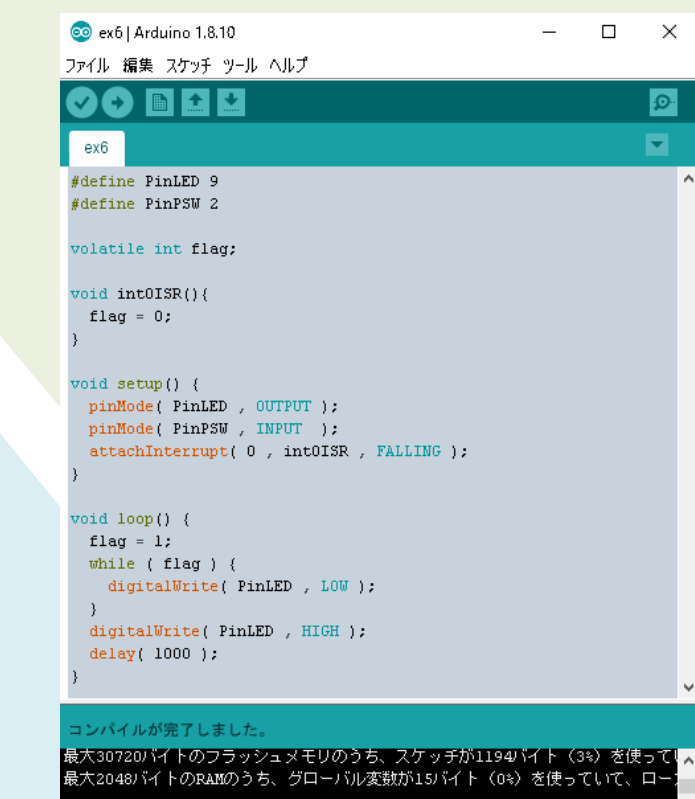

COM3のArduino Pro or Pro Mini, ATmega328P (5V, 16 MHz)

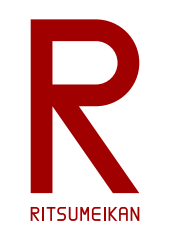

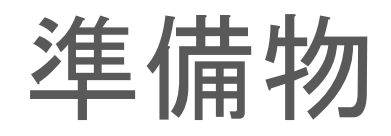

#### 【必須】 USB memory

- 設計データ等の保存のため。
- 演習室のPCに保存したファイルはメンテナンス等で消える可能性があります。

#### 【必須】 携帯電話、スマホ

- Autodeskのユーザ登録の認証に必要です。
- LINE等と同様に携帯電話のメッセージに番号が送られきて認証します。

### 【推奨】 ノートPC

- 自身のノートPCを持参した方にはインストールの指導をします。
- 自分の開発環境を構築しましょう。

※2020年度は遠隔演習のため各自のPCが必須です。

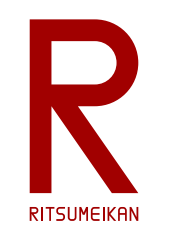

使用するツール

• 3次元部品設計CAD FUSION 360 (Autodesk)

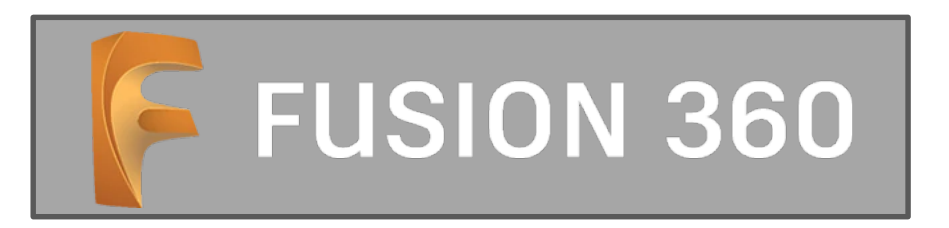

• 電子基板設計CAD EAGLE Premium (Autodesk) ※EAGLE Premium は FUSION 360 に含まれている

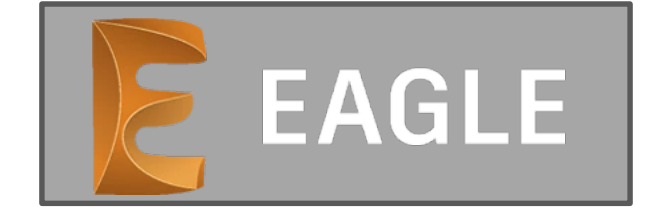

• マイコンプログラミング環境 Arduino IDE

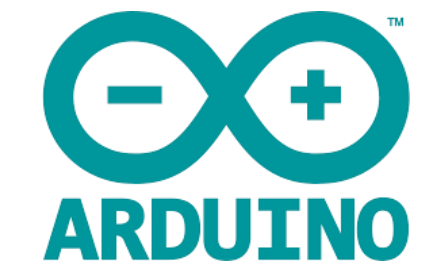

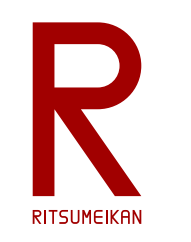

Autodesk アカウントの取得とインストール

• 学生教員向けFusion360のサイト

<https://www.autodesk.co.jp/products/fusion-360/students-teachers-educators>

• 手順の説明資料

[https://damassets.autodesk.net/content/dam/autodesk/www/campaigns/design-](https://damassets.autodesk.net/content/dam/autodesk/www/campaigns/design-now/jp/education-fusion360-installation.pdf) now/jp/education-fusion360-installation.pdf

```
(2020.5.8 時点)
```
- 「システム設計CAD」の受講生は以下の手続きをすること
	- ed.ritsumei.ac.jp のメールアドレスでアカウント登録する
	- 教育機関で登録する(立命館が反応しにくいので何度かトライする) (教育機関登録できていなかったら削除してやりなおすこと)
	- 登録完了後に泉にメールで連絡する
	- 泉からこの講義のプロジェクトにメンバとして招待する
	- Fusion 360 で招待を受諾し、プロジェクトに参加する

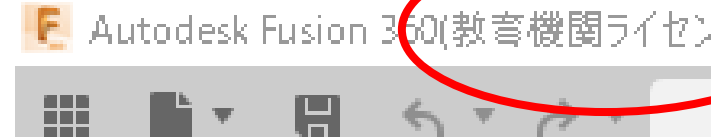

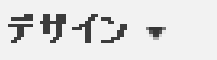

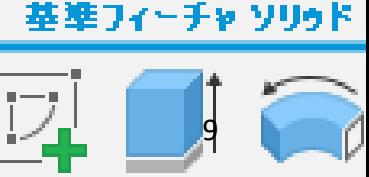

2020.5.12 (C) 立命館大学 理工学部 電子情報工学科/無断複製を禁ず **デザイン <del>●</del>** 

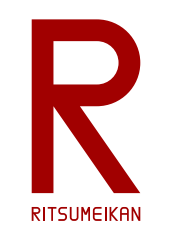

### Arduino IDE のインストール

- Arduino 公式ウェブサイト <https://www.arduino.cc/>
- SOFTWARE のページで Arduino IDE を探す
- ダウンロード&インストールする

【注意】 Arduinoの偽サイトがあるのでアドレスをよく確認すること

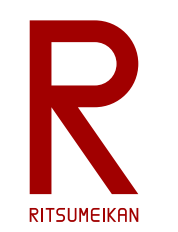

演習室への入室に際して

## 名簿でPC番号を確認して着席

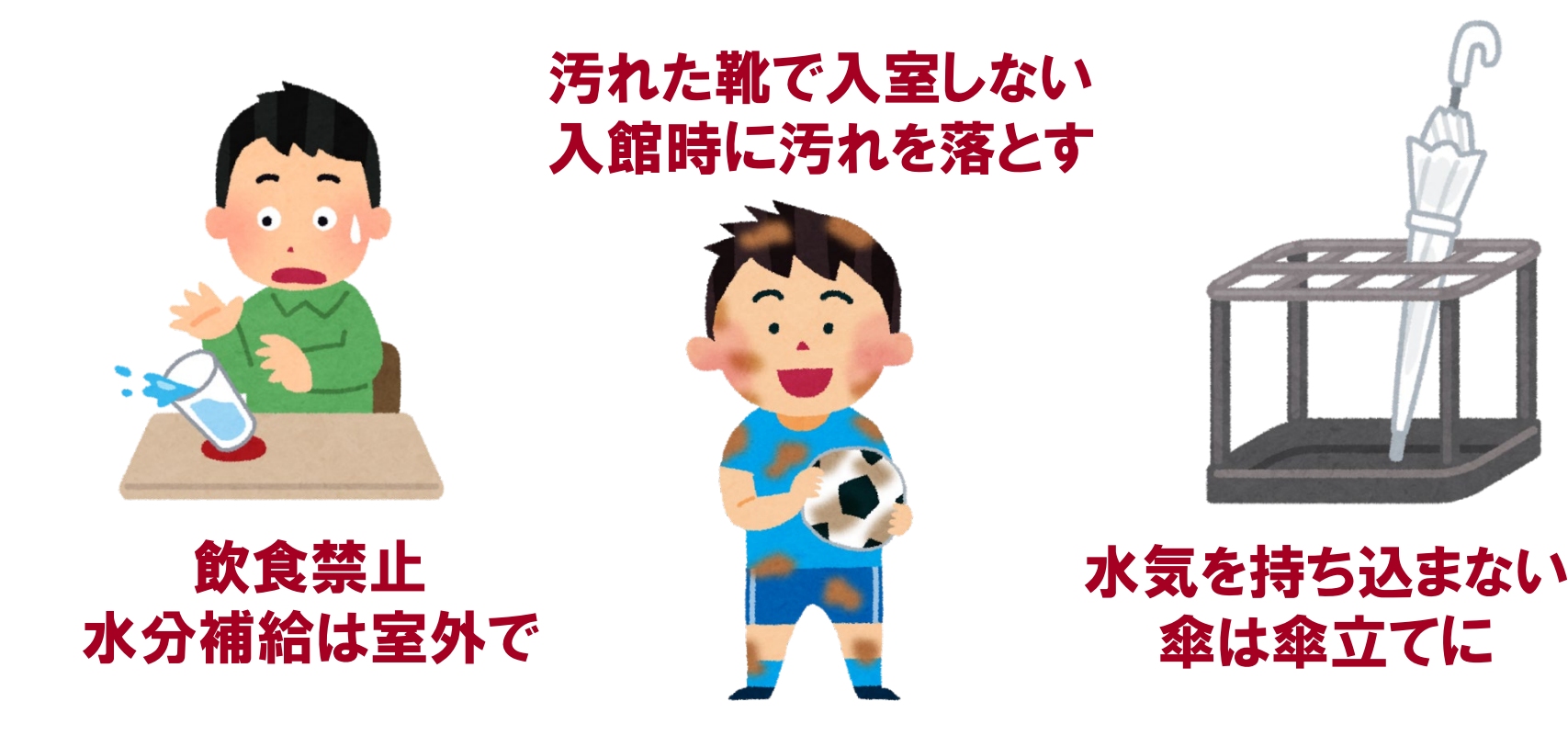

2020.5.12 (C) 立命館大学 理工学部 雷子情報工学科/無断複製を禁ず 11

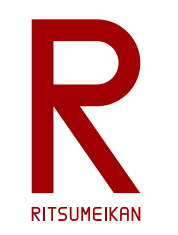

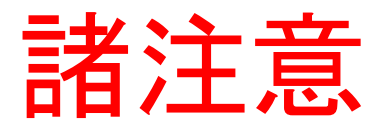

- 回路が短絡(ショート)しないように、慎重に確認すること
- 飲食物の持ち込み禁止
- パソコンの内容の改変禁止 インストール、アンインストール、不要なファイルの作成、 関係の無いファイルの削除、ウイルス感染など
- ファイルはUSBメモリに保存すること USBメモリ等の取り外し時には「安全に取り外し」を実行!